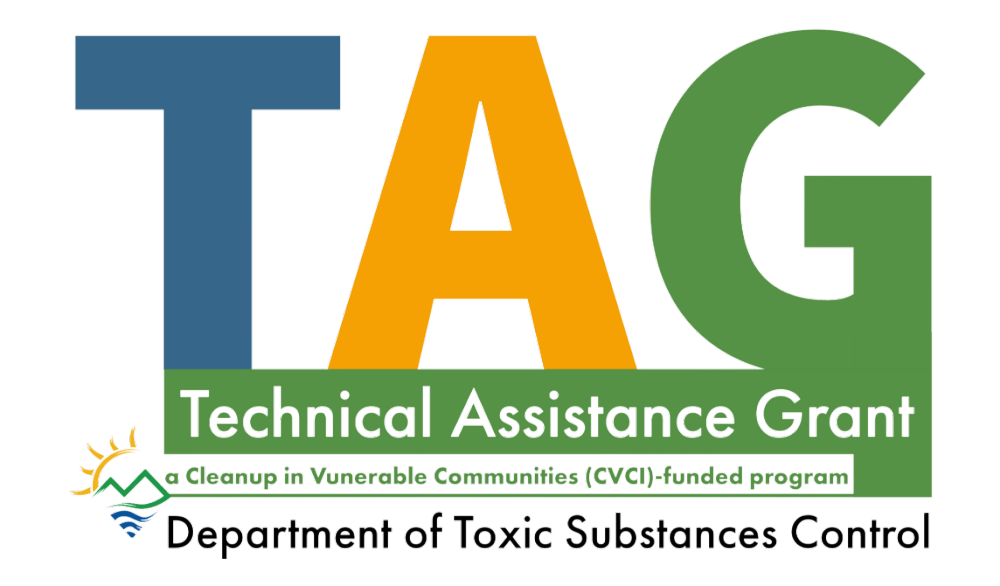

# **TAG Fluxx Application Webinar and** Walkthrough

#### **Meeting Guidelines**

- • By participating in this meeting, you understand that:
	- This meeting is being recorded.
	- You may be muted for background noise.
	- The chat feature will be used for DTSC informational purposes and any questions/comments.
	- Following the presentations, your questions and comments will be addressed.

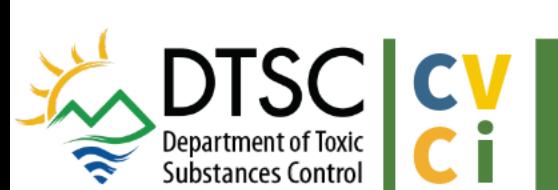

#### **Language and Captions**

- Simultaneous audio interpretation is available through Zoom. Click the interpretation icon at the bottom of your screen or Zoom app to select language. It is important that everyone selects a language.
	- If you're calling by phone only and would like Spanish audio interpretation, please call: (877) 917-6178, enter code 4180779#
- Spanish translated presentation slides are available on the meeting announcement at: <https://dtsc.ca.gov/tag/>
- turn them off by clicking the "CC" icon or moving the • Automated closed captions have been enabled. You can captions box

DISC CV<br>**Department of Toxic** 

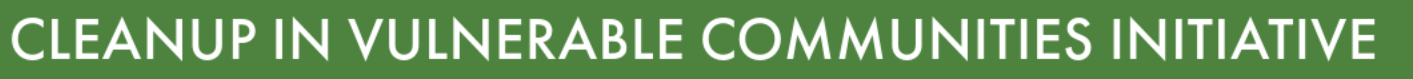

#### **What is the Technical Assistance Grant?**

- • A grant to provide vulnerable communities with professional and scientific resources to engage and advocate for community needs in environmental cleanups
- • Grants can range between \$40,000-\$150,000 to help communities hire a **technical advisor (TA)**\*

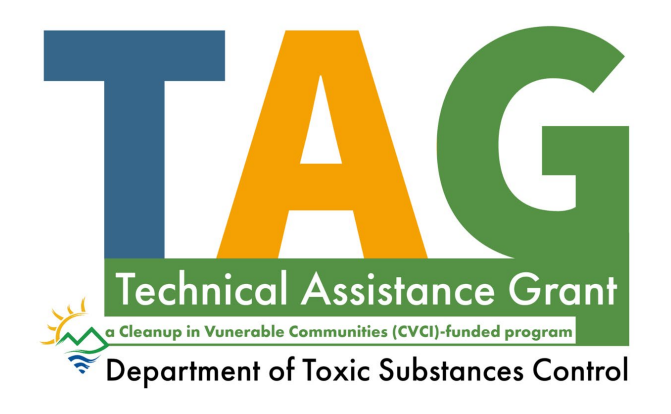

\*This is a reimbursement based grant with an option for Advance Payment

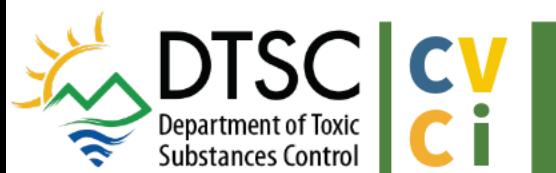

CLEANUP IN VULNERABLE COMMUNITIES INITIATIVE

#### **What are the steps to apply?**

- 1. Register/log into application portal
- 2. Check your eligibility by reviewing the TAG Guidelines
- 3. Write a letter of intent stating your group's intent to apply
- 4. Submit a letter of Intent to DTSC at **[DTSC\\_TAGprogram@dtsc.ca.gov](mailto:DTSC_TAGprogram@dtsc.ca.gov)**
	- Allow for 15-day posting period
- 5. Gather your documents

 $\frac{1}{2}$ 

**DISC CV**<br>**Department of Toxic DEPARTMENT ON CONTROL CONTROL** 

- Proof of 501(c)(3) status, (3) letters of support OR petition with 10 signatures minimum from community, letter of intent, DTSC response to letter of intent
- 6. Submit your application, within 30 days after the closing of the 15-day posting period

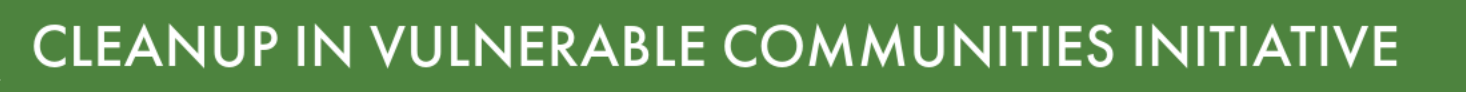

#### 1. [Fluxx reminders/tips](#page-7-0)

- 2. [How to Create an Account](#page-7-0)
- 3. [How to Start an Application](#page-10-0)
- 4. Walkthrough: How to apply
	- Eligibility
	- Advanced Pay
	- Project Budget
	- Project Description
	- Signatures and Attestation
	- How to Submit an Application
- 5. Plan for success

#### **1. REMINDERS**

**• The Application Portal does not auto-save. Save** your work often.

**EXAMPLE 20 Click Save and Continue** to refresh.

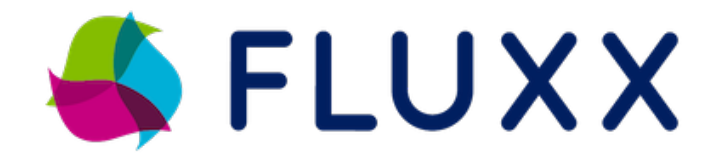

• Click **Save and Close** to save your work and continue at a later time.

 $\blacktriangleright$  Chrome is the preferred browser.

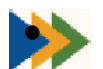

• Additional users can be added and given access to the application in the *Application Contacts* section.

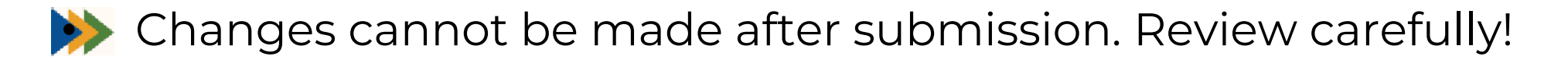

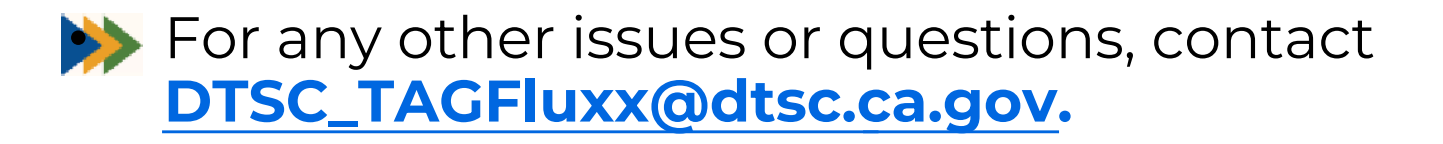

#### <span id="page-7-0"></span>**2. How to Create an Account**

Visit [https://dtsc.fluxx.io/user\\_](https://dtsc.fluxx.io/user_sessions/new)  sessions/new

Click Create an account now

# **Department of Toxic Substances Control**

DTSC Application/Grant Portal

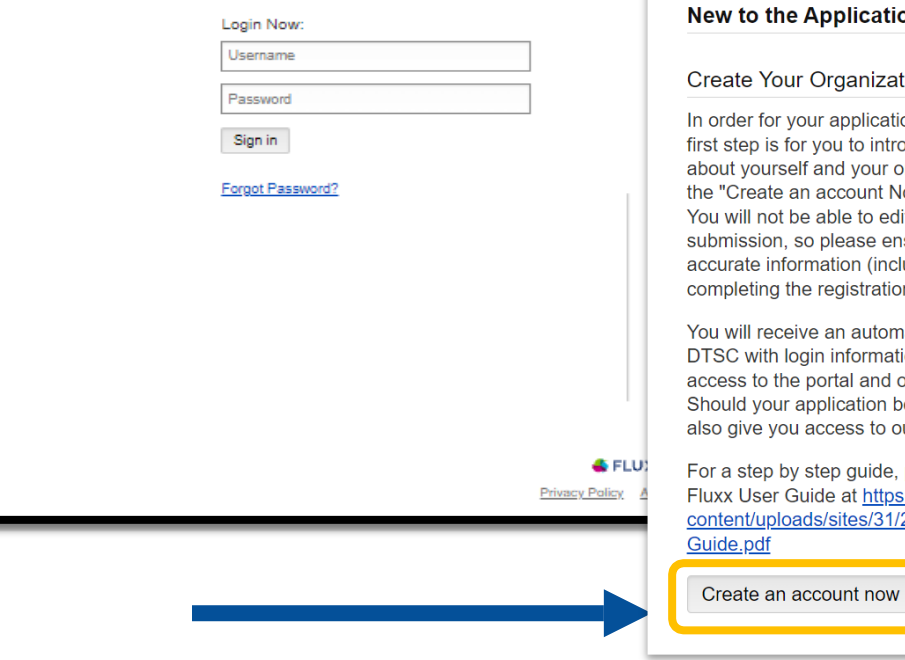

#### **New Yorks**

#### ational Profile

tion to be considered, the roduce vourself and tell us organization. Please click on Now" button below to start. dit vour profile after nsure you have entered cluding email address) when on form.

mated email notification from tion, which will give you our application forms. be successful, this portal will our reporting templates.

please refer to DTSC's s://dtsc.ca.gov/wp-2021/10/DTSC-Fluxx-User-

## 2. How to Create an Account (cont.)

Enter information about you and your organization.

#### Click Submit Request.

Reminder: If multiple users will be contributing to a single application, a representative of the organization that will receive funding (Grantee) should register first and start an application.

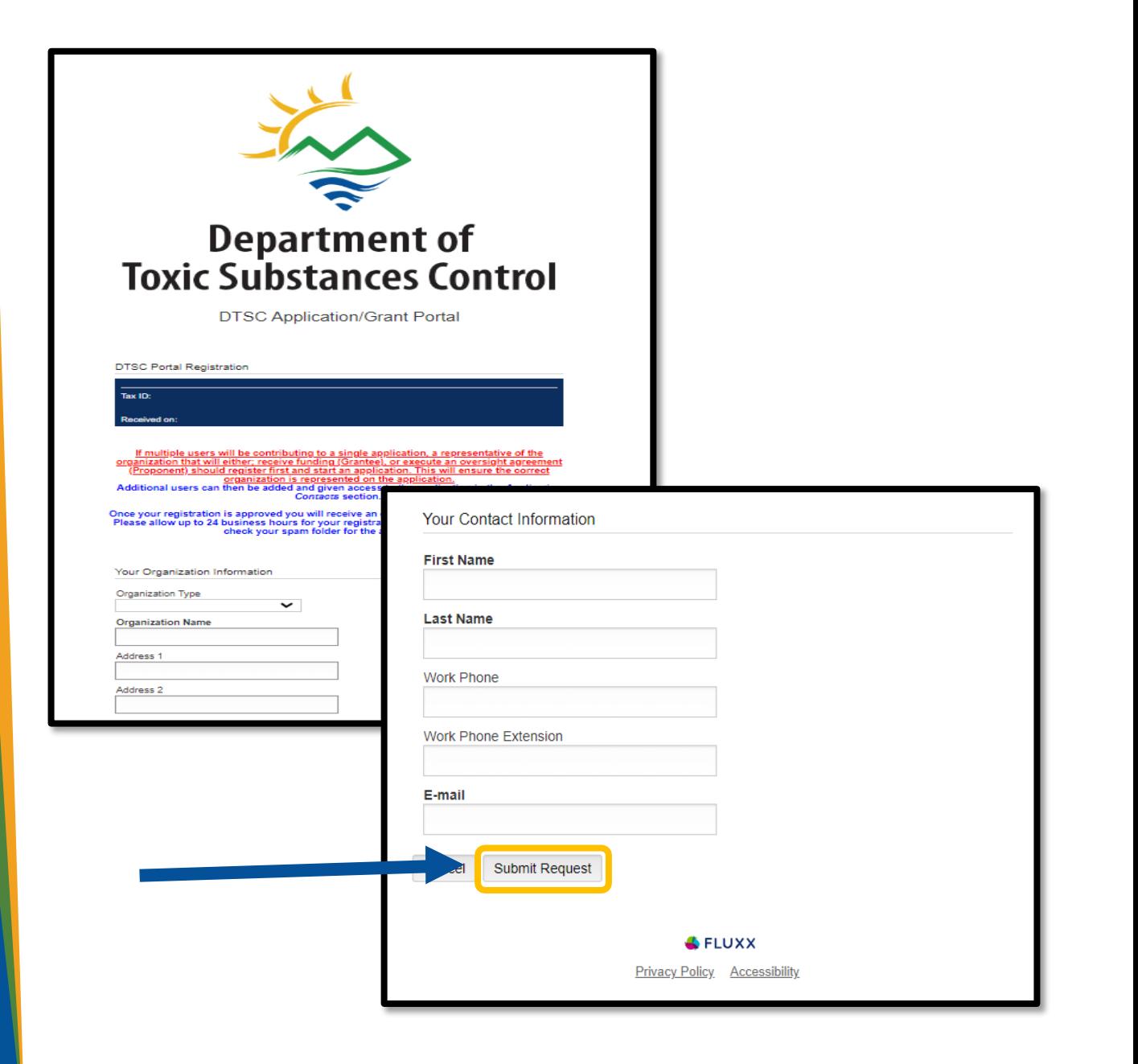

### **2. How to Create an Account (cont.)**

Once approved, you will receive an email with an assigned username and a link to set up a password.

• Please note approval may take 1-2 business days

Note: Be sure to check your spam folder!

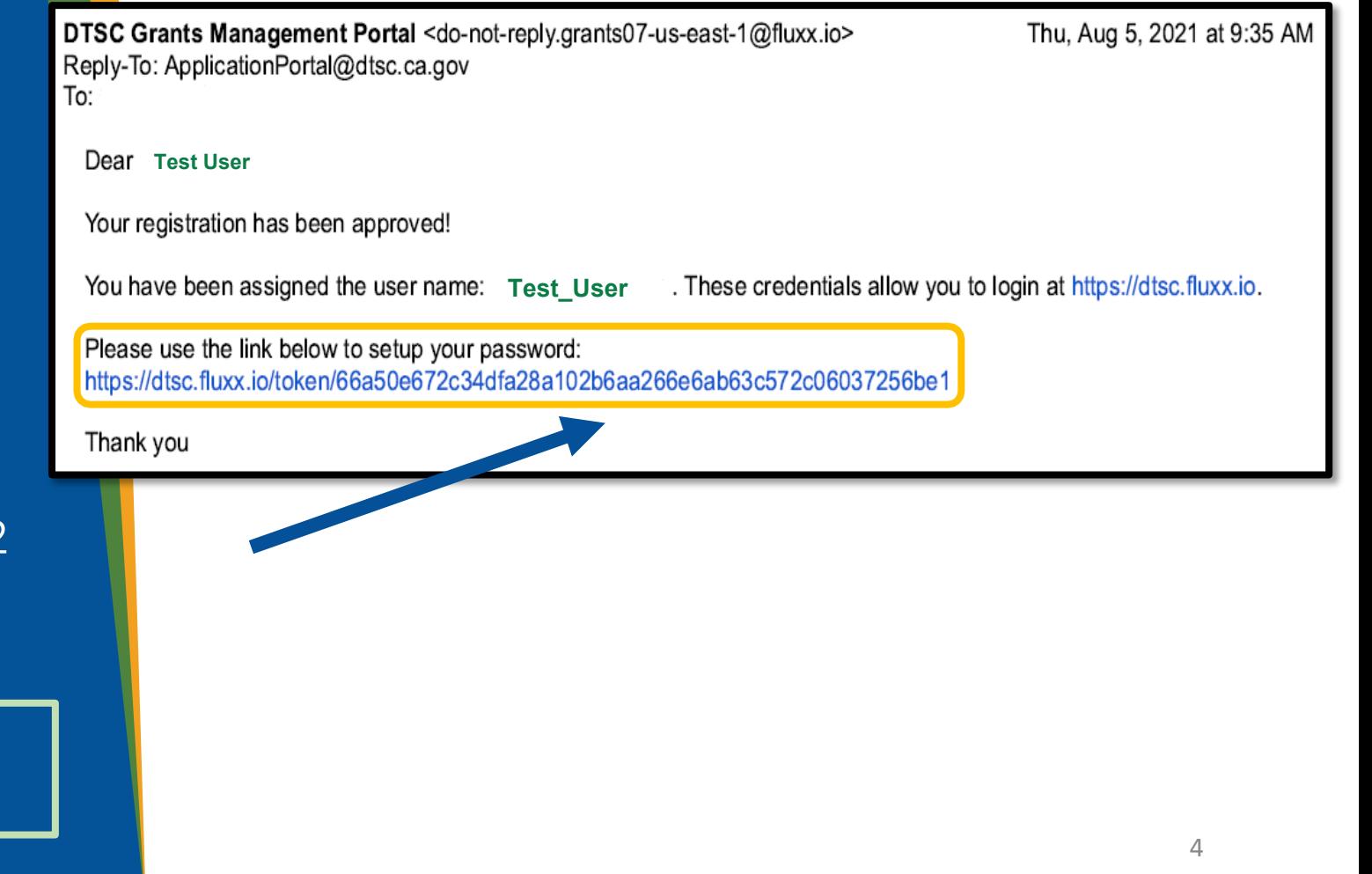

## <span id="page-10-0"></span>3. How to Start an **Application**

#### Enter your login information to access the Portal.

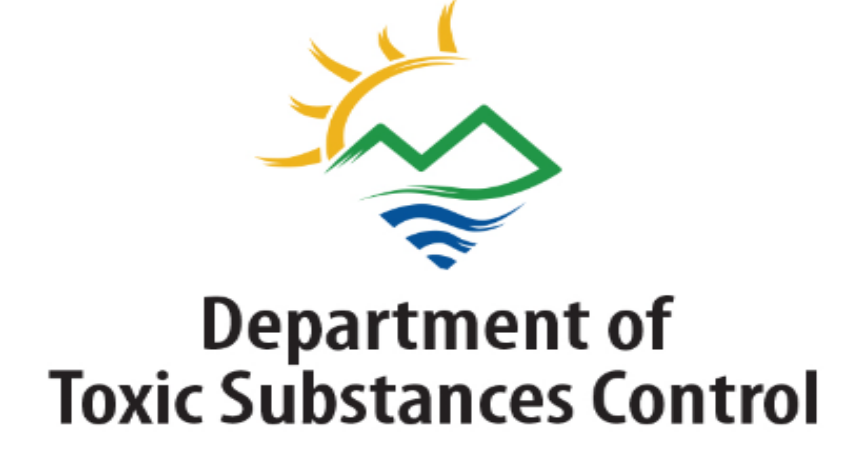

**DTSC Application/Grant Portal** 

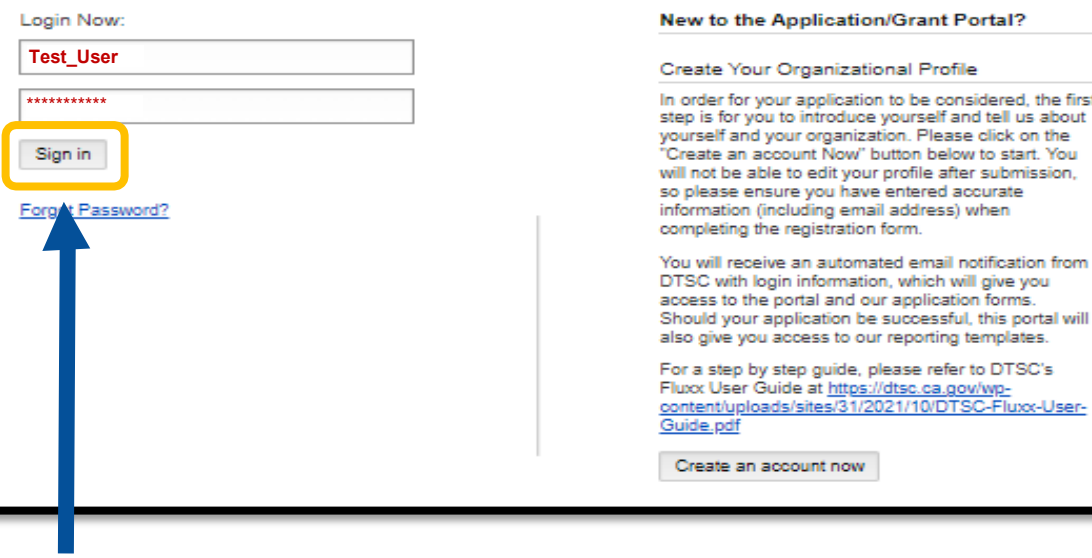

polication to be considered, the first

organization. Please click on the

edit your profile after submission. vou have entered accurate ding email address) when

at https://dtsc.ca.gov/wpites/31/2021/10/DTSC-Fluxx-User-

int now

# **3. How to Start an Application (cont.)**

Navigate the Portal using the menu bar on the lefthand side.

Click on the Submit an Application card to start.

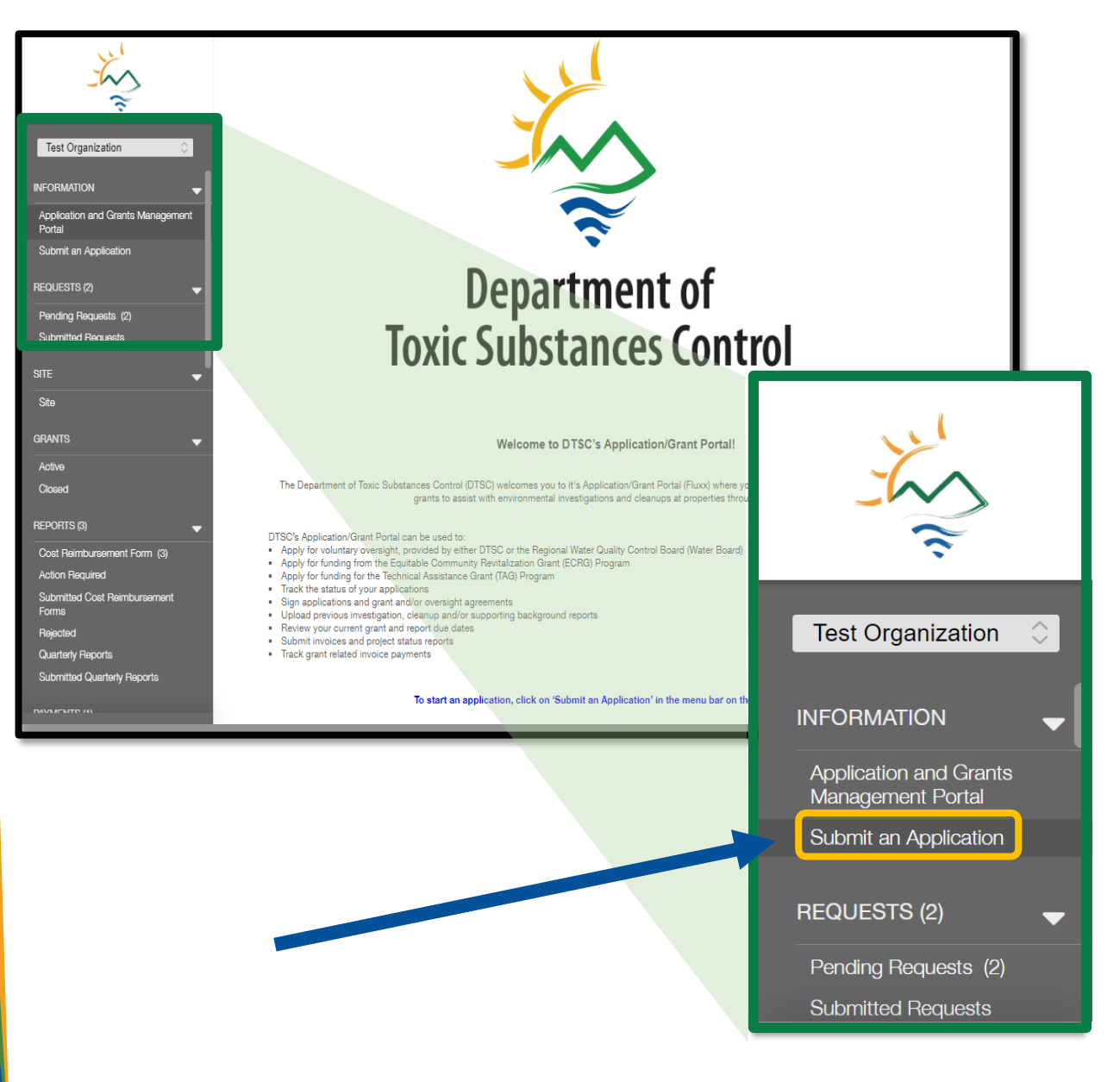

# 3. How to Start an **Application (cont.)**

**Scroll to "Technical** Assistance Grant" section and use the green button to start a new application.

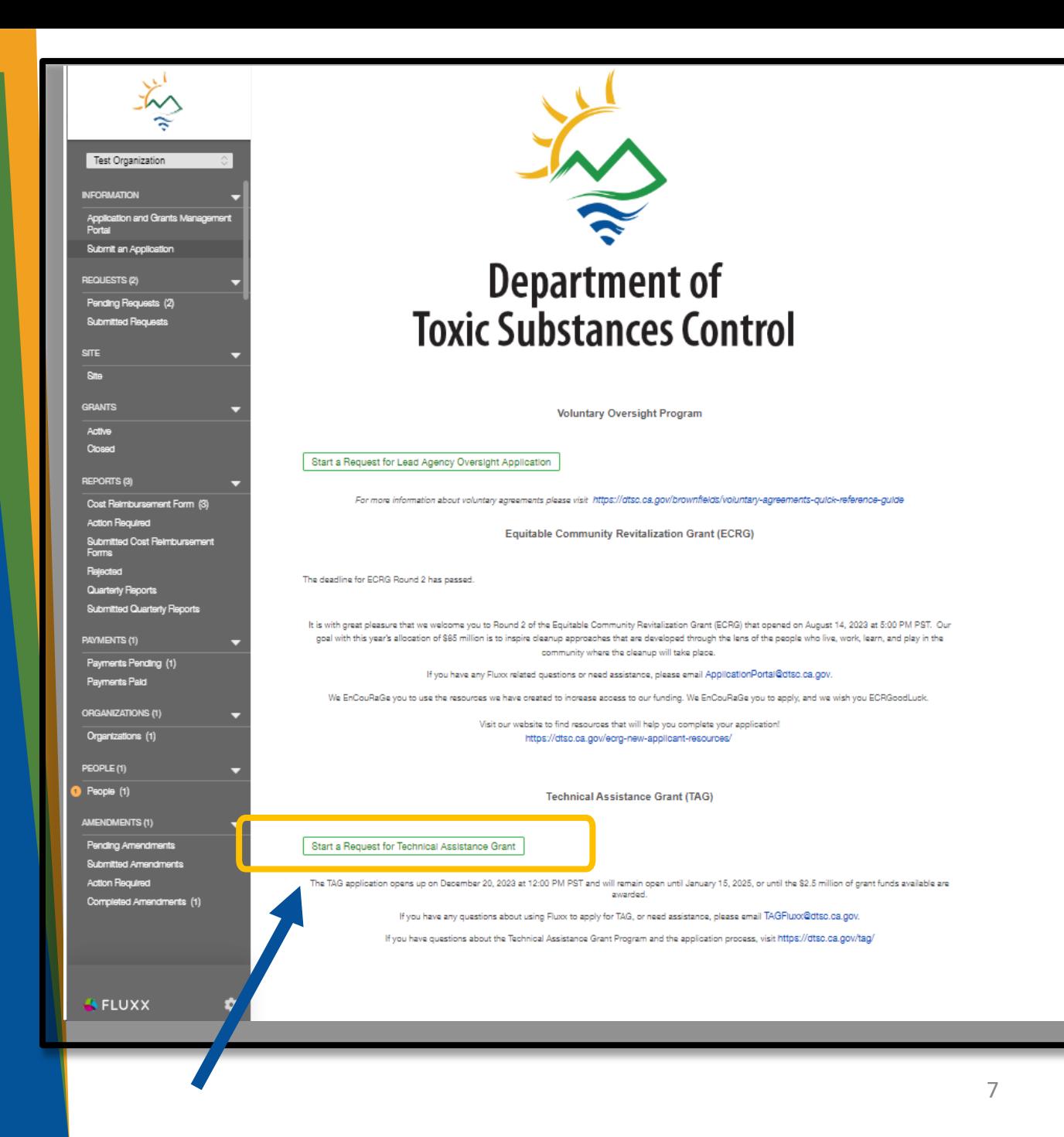

## **3. How to Start an Application (cont.)**

A new application will open in edit-mode, and you can begin the application.

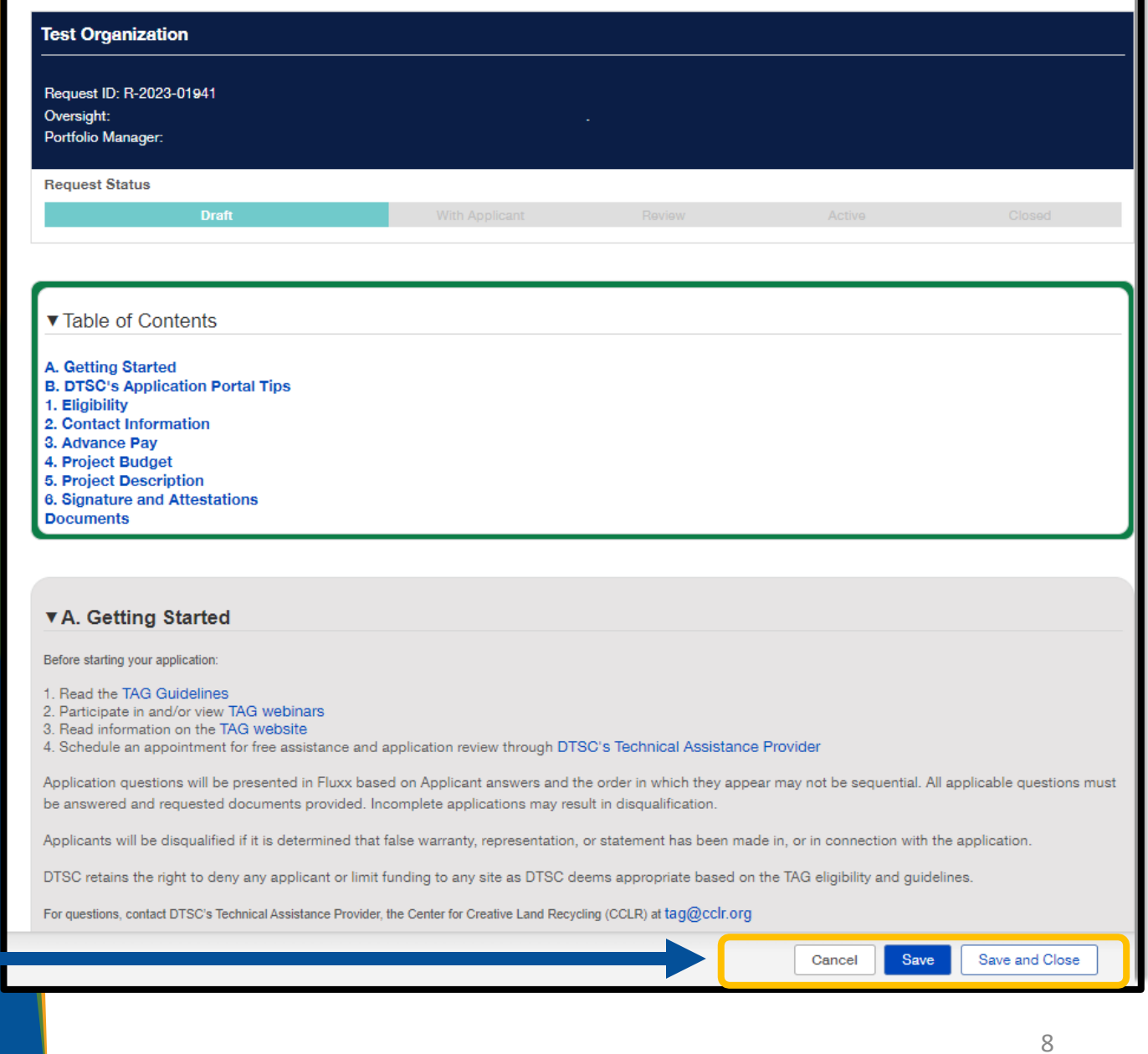

## **4. How to Apply – Walkthrough**

- Eligibility
- Advanced Pay
- Project Budget
- Project Description
- Signatures and Attestation
- How to Submit an Application

#### **5. PLAN FOR SUCCESS**

**• Visit the DTSC TAG website to find resources.** 

- **•• Review the TAG Guidelines, amended Dec. 18, and the TAG** Fluxx User Guide.
- Use the eligibility self-check tool, gather documents, and information.
- 
- $\blacktriangleright$  Set up an appointment for application assistance with CCLR.
- Always review carefully before submitting!
- For any other issues or questions, contact DTSC\_T[AGFluxx@dtsc.ca.gov](mailto:DTSC_TAGFluxx@dtsc.ca.gov).

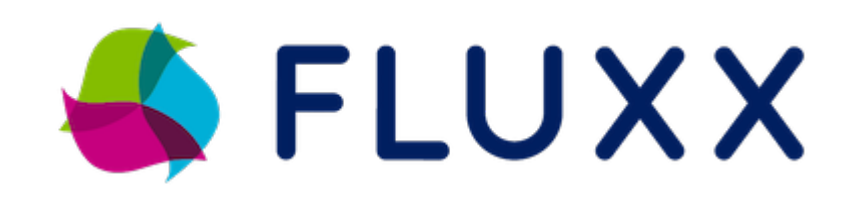

#### Application assistance with

#### **The Center for Creative Land Recycling (CCLR)**

- Set up an appointment to meet with CCLR in Spanish or English
- Visit [https://calendly.com/tag](https://calendly.com/tag-help)[help](https://calendly.com/tag-help) or email [tag@cclr.org](mailto:tag@cclr.org)
- CCLR can:
	- Answer general questions
	- Guide you through eligibility requirements
	- Help find a project site
	- Assist with application development
	- Support finding a Technical Advisor

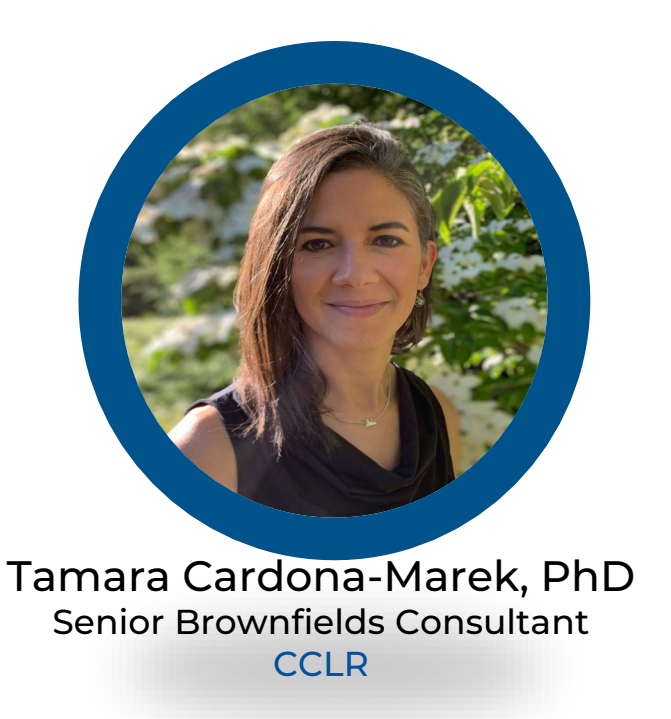

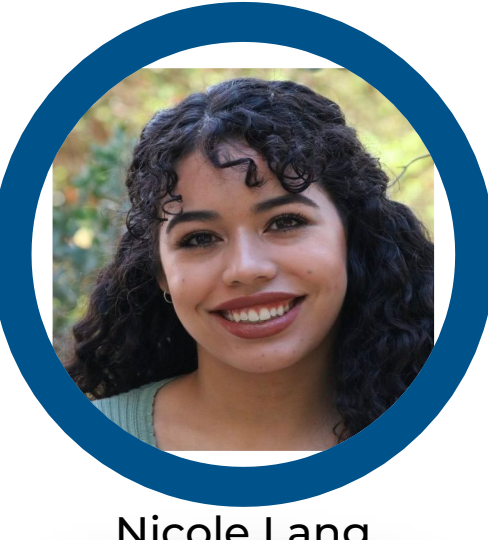

Nicole Lang Senior Program Associate **CCLR** 

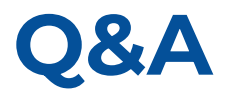

#### **Additional questions?**

For application portal specific questions, contact **DTSC\_T[AGFluxx@dtsc.ca.go](mailto:TAGFluxx@dtsc.ca.gov)[v](mailto:DTSC_TAGFluxx@dtsc.ca.gov)** 

**[DTSC\\_TAGprogram@dtsc.ca.gov](mailto:DTSC_TAGprogram@dtsc.ca.gov)** 

For technical application assistance contact CCLR: **[tag@cclr.org](mailto:tag@cclr.org)** 

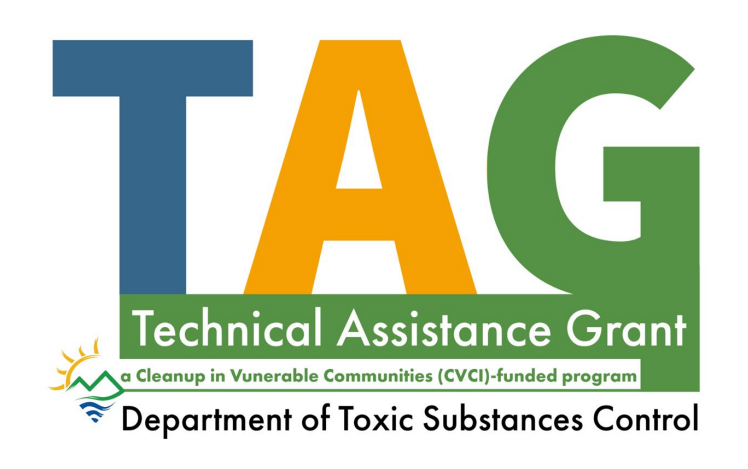

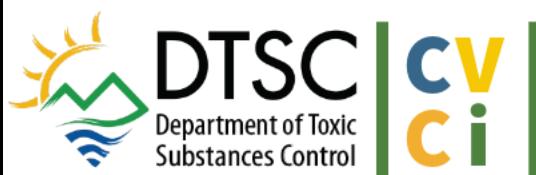

CLEANUP IN VULNERABLE COMMUNITIES INITIATIVE